# **SOLUCIÓN DE ESTUDIOS DE CASO BAJO EL USO DE TECNOLOGÍA CISCO**

**MILTON ANDRÉS ZÚÑIGA**

# **UNIVERSIDAD NACIONAL ABIERTA Y A DISTANCIA UNAD ESCUELA DE CIENCIAS BÁSICAS, TECNOLOGÍA E INGENIERÍA –ECBTI INGENIERÍA ELECTRONICA NEIVA**

**2019**

# **SOLUCIÓN DE ESTUDIOS DE CASO BAJO EL USO DE TECNOLOGÍA CISCO**

**PRESENTADO POR: MILTON ANDRÉS ZÚÑIGA**

> **DIRECTOR JUAN VESGA**

# **DIPLOMADO DE PROFUNDIZACION CISCO (DISEÑO E IMPLEMENTACION DE SOLUCIONES INTEGRADAS LAN/WAN)**

# **UNIVERSIDAD NACIONAL ABIERTA Y A DISTANCIA UNAD ESCUELA DE CIENCIAS BÁSICAS, TECNOLOGÍA E INGENIERÍA –ECBTI INGENIERÍA ELECTRONICA**

**NEIVA**

**2019**

# **CONTENIDO**

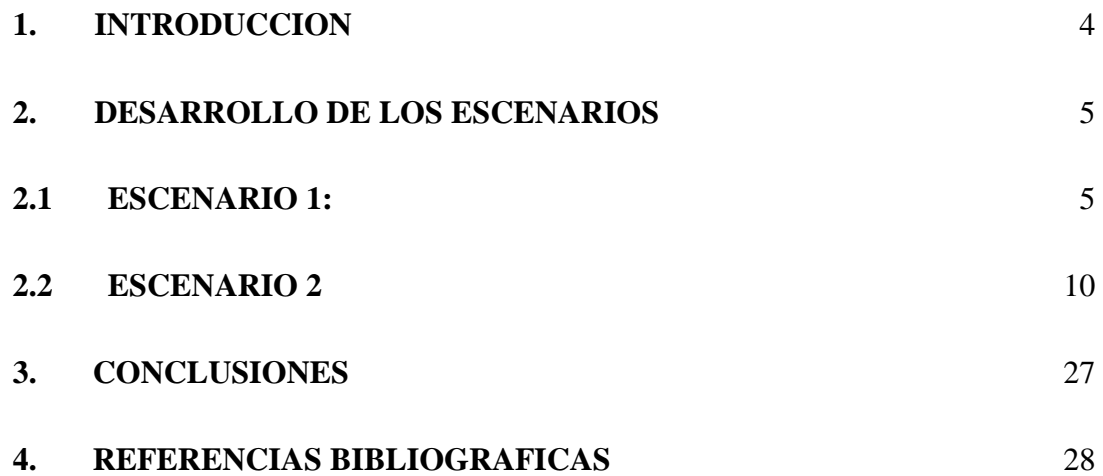

#### **1. INTRODUCCION**

<span id="page-3-0"></span>En el presente trabajo se mostrará la solución de dos escenario practicos los cuales fueron propuestos como parte de la culminación del diplomado, en el que se mostrará todas las habilidades adquiridas durante el curso.

Con el gran avanace tecnológico que dia a día crece exponencialmente se desarrollan nuevas tecnologías capaces de realizar comunicaciones de una manera rápida con un gran ancho de banda y muy prácticas para quien lo utilice.

Existen algunos problemas cuando se desea innovar un estableciemiento o también el surgimiento de una nueva empresa dónde se deben realizar planos esquemáticos de estos lugares y además la adaptación según el medio donde se va a instalar esta tecnología y es aquí donde el estudiante debe ser capaz de dar solución a cualquier problemática que se presente o tener una gran idea de como dar solución a esta.

Para el desarrollo de este trabajo se hizo uso del simulador packet tracer debido a que es muy fácil de utilizar, tiene una interfaz muy bien desarrollada y además con éste simulador se trabajo durante todo el curso. En la solución del trabajo se muestran los algoritmos utilizados, como tambien de algunas imaganés correspondiente al funcionamiento de éste.

# **2. DESARROLLO DE LOS ESCENARIOS**

# <span id="page-4-1"></span><span id="page-4-0"></span>**2.1 ESCENARIO 1:**

# **Figura 1. Topologia de la Red del Escenario 1 en Packet Tracer.**

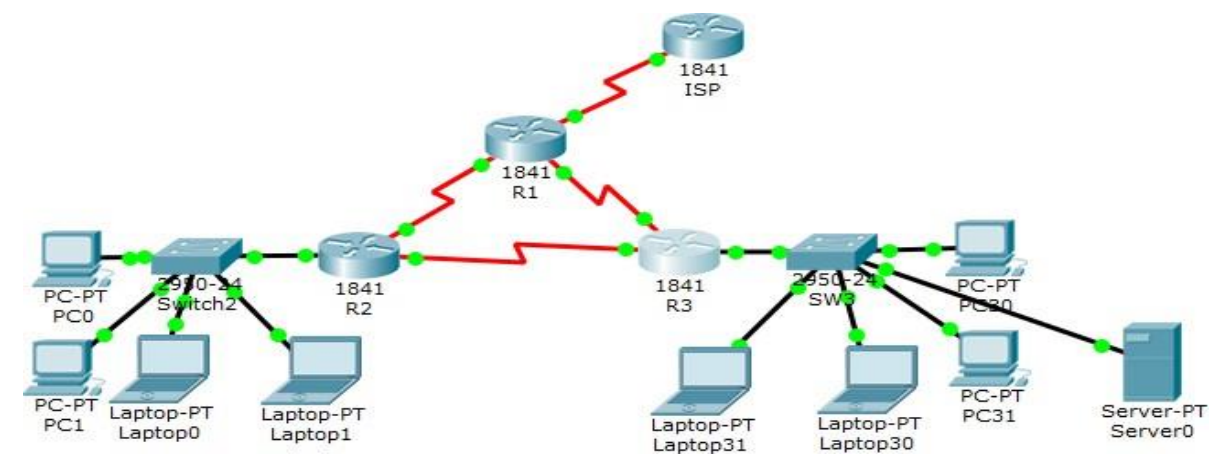

#### **Tabla de direccionamiento**

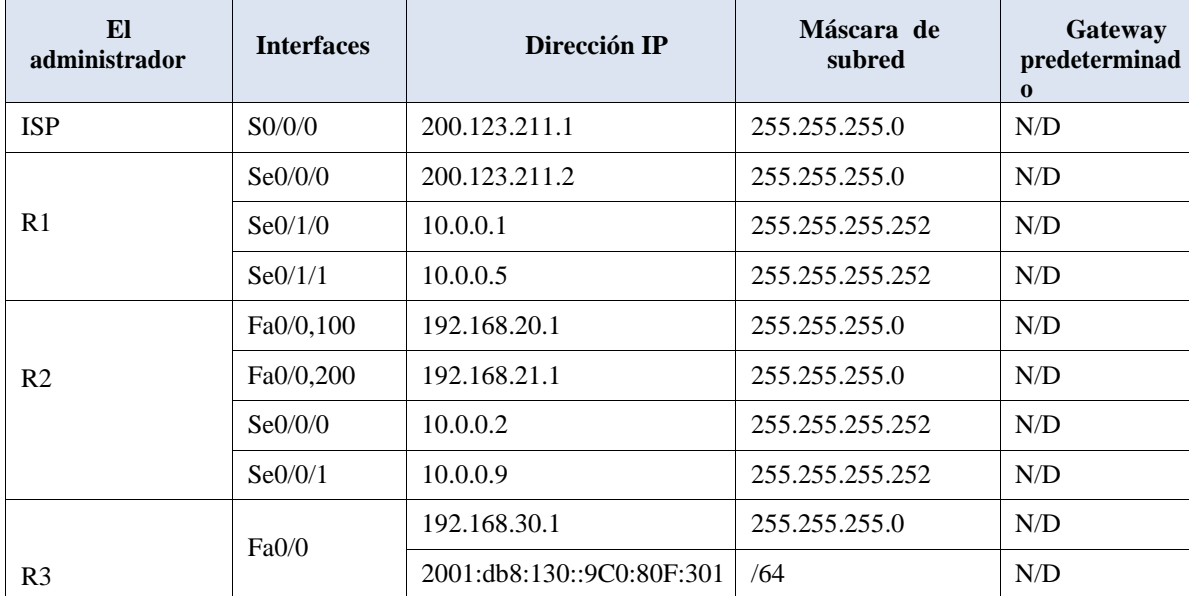

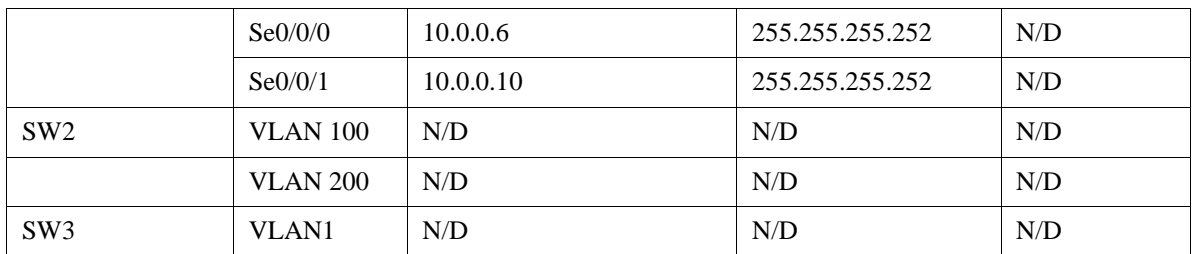

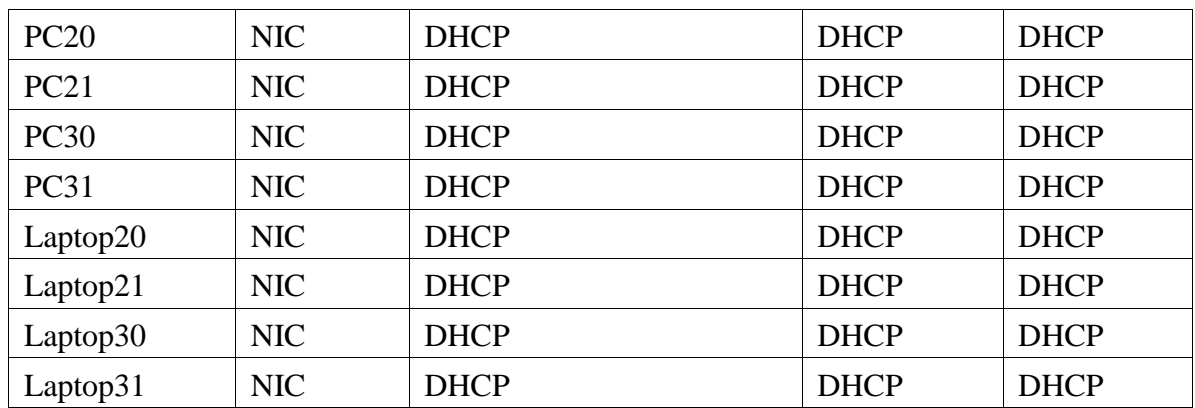

#### **Tabla de asignación de VLAN y de puertos**

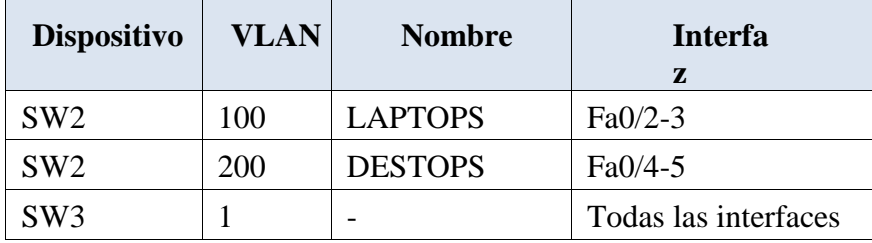

**Tabla de enlaces troncales**

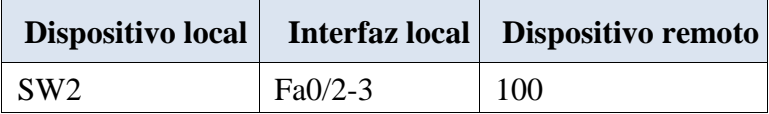

#### **Situación**

En esta actividad, demostrará y reforzará su capacidad para implementar NAT, servidor de DHCP, RIPV2 y el routing entre VLAN, incluida la configuración de direcciones IP, las VLAN, los enlaces troncales y las subinterfaces. Todas las pruebas de alcance deben realizarse a través de ping únicamente.

#### **Descripción de las actividades**

**SW2** VLAN y las asignaciones de puertos de VLAN deben cumplir con la tabla 1.

#### **S2:**

Switch2>en Switch2#conf t Enter configuration commands, one per line. End with CNTL/Z. Switch2(config)#enable password class Switch2(config)# Switch2(config)#vlan 100

Switch2(config-vlan)#name LAPTOPS Switch2(config)#int range fa0/2-3 Switch2(config-if-range)#switch mode acces

Switch2(config-if-range)#switch access vlan 100

Switch2(config-if-range)#end Switch2#conf t Enter configuration commands, one per line. End with CNTL/Z. Switch2(config)#vlan 200 Switch2(config-vlan)#name DESKTOPS Switch2(config-vlan)#exit Switch2(config)#int range fa0/4-5 Switch2(config-if-range)#switch mode acces Switch2(config-if-range)#switch access vlan 200

#### **S3:**

SW3>en SW3#conf t Enter configuration commands, one per line. End with CNTL/Z. SW3(config)#enable password class SW3(config)#vlan 1 SW3(config)#int range fa0/1-24 SW3(config-if-range)#switch mode acces SW3(config-if-range)#switch access vlan 1

SW3(config-if-range)#end

Los puertos de red que no se utilizan se deben deshabilitar.

**S2:**

Switch2#conf t Enter configuration commands, one per line. End with CNTL/Z. Switch2(config)#int range fa0/1, fa0/6-24 Switch2(config-if-range)#sh

**La información** de dirección **IP R1**, **R2** y R3 debe cumplir con la tabla 1.

# **R1:**

 $R1>en$ R1#conf t Enter configuration commands, one per line. End with CNTL/Z. R1(config)#enable password class R1(config)#int s0/0/0 R1(config-if)#ip add 200.123.211.2 255.255.255.0 R1(config-if)#no sh R1(config)#int  $s0/1/0$ R1(config-if)#ip add 10.0.0.1 255.255.255.252 R1(config-if)#no sh R1(config)#int s0/1/1 R1(config-if)#ip add 10.0.0.5 255.255.255.252 R1(config-if)#no sh R1(config)#line con 0 R1(config-line)#pass cisco R1(config-line)#login R1(config-line)#exit

R1(config)#end

# **R2:**

 $R2>en$ R2# conf t R2(config)#enable password class R2(config)#line con 0 R2(config-line)#pass cisco R2(config-line)#login R2(config-line)#exit R2(config)#int s0/0/0 R2(config-if)#ip add 10.0.0.2 255.255.255.252 R2(config-if)#no sh R2(config-if)#int s0/0/1 R2(config-if)#ip add 10.0.0.9 255.255.255.252

R2(config-if)#no sh

#### **R3:**

R3>en R3#conf t Enter configuration commands, one per line. End with CNTL/Z. R3(config)#enable password class R3(config)#line con 0 R3(config-line)#pass cisco R3(config-line)#login R3(config-line)#exit R3(config)#int s0/0/0 R3(config-if)#ip add 10.0.0.6 255.255.255.252 R3(config-if)#no sh R3(config-if)#int s0/0/1 R3(config-if)#ip add 10.0.0.10 255.255.255.252 R3(config-if)#no sh R3(config-if)#exit R3(config)#int fa0/0 R3(config-if)#ip add 192.168.30.1 255.255.255.0 R3(config-if)#no sh R3(config-if)#exit R3(config)#int fa0/0 R3(config-if)#ipv6 add R3(config-if)#ipv6 address 2001:db8:130::9C0:80F:301/64 R3(config-if)#no sh

- **Laptop20, Laptop21, PC20, PC21, Laptop30, Laptop31, PC30 y PC31** deben obtener información IPv4 del servidor DHCP.
- **R1** debe realizar una NAT con sobrecarga sobre una dirección IPv4 pública. Asegúrese de que todos los terminales pueden comunicarse con Internet pública (haga ping a la dirección ISP) y la lista de acceso estándar se **llama INSIDE-DEVS**.
- **R1** debe tener una ruta estática predeterminada al ISP que se configuró y que incluye esa ruta en **el dominio** RIPv2.
- **R2** es un servidor de DHCP para los dispositivos conectados al puerto FastEthernet0/0.

R2#conf t Enter configuration commands, one per line. End with CNTL/Z. R2(config)#int f0/0 R2(config-if)#ip add dhcp R2(config-if)#no sh

- **R2** debe, además de enrutamiento a otras partes de la red, ruta entre las VLAN 100 y 200.
- El Servidor0 es sólo un servidor IPv6 y solo debe ser accesibles para los dispositivos en R3 (ping).
- La NIC instalado en direcciones IPv4 e IPv6 de Laptop30, de Laptop31, de PC30 y obligación de configurados PC31 simultáneas (dual-stack). Las direcciones se deben configurar mediante DHCP y DHCPv6.
- La interfaz FastEthernet 0/0 del R3 también deben tener direcciones IPv4 e IPv6 configuradas (dual- stack).

#### **Figura 2. Interfaz FastEhternet 0/0.**

```
interface FastEthernet0/0
ip address 192.168.30.1 255.255.255.0
duplex auto
speed auto
ipv6 address 2001:DB8:130::9C0:80F:301/64
```
- R1, R2 y R3 intercambian información de routing mediante RIP versión 2.
- R1, R2 y R3 deben saber sobre las rutas de cada uno y la ruta predeterminada desde R1.
- Verifique la conectividad. Todos los terminales deben poder hacer ping entre sí y a la dirección IP del ISP. Los terminales bajo **el R3** deberían poder hacer IPv6-ping entre ellos y el servidor.

#### <span id="page-9-0"></span>**2.2 ESCENARIO 2**

Una empresa de Tecnología posee tres sucursales distribuidas en las ciudades de Miami, Bogotá y Buenos Aires, en donde el estudiante será el administrador de la red, el cual deberá configurar e interconectar entre sí cada uno de los dispositivos que forman parte del escenario, acorde con los lineamientos establecidos para el direccionamiento IP, protocolos de enrutamiento y demás aspectos que forman parte de la topología de red.

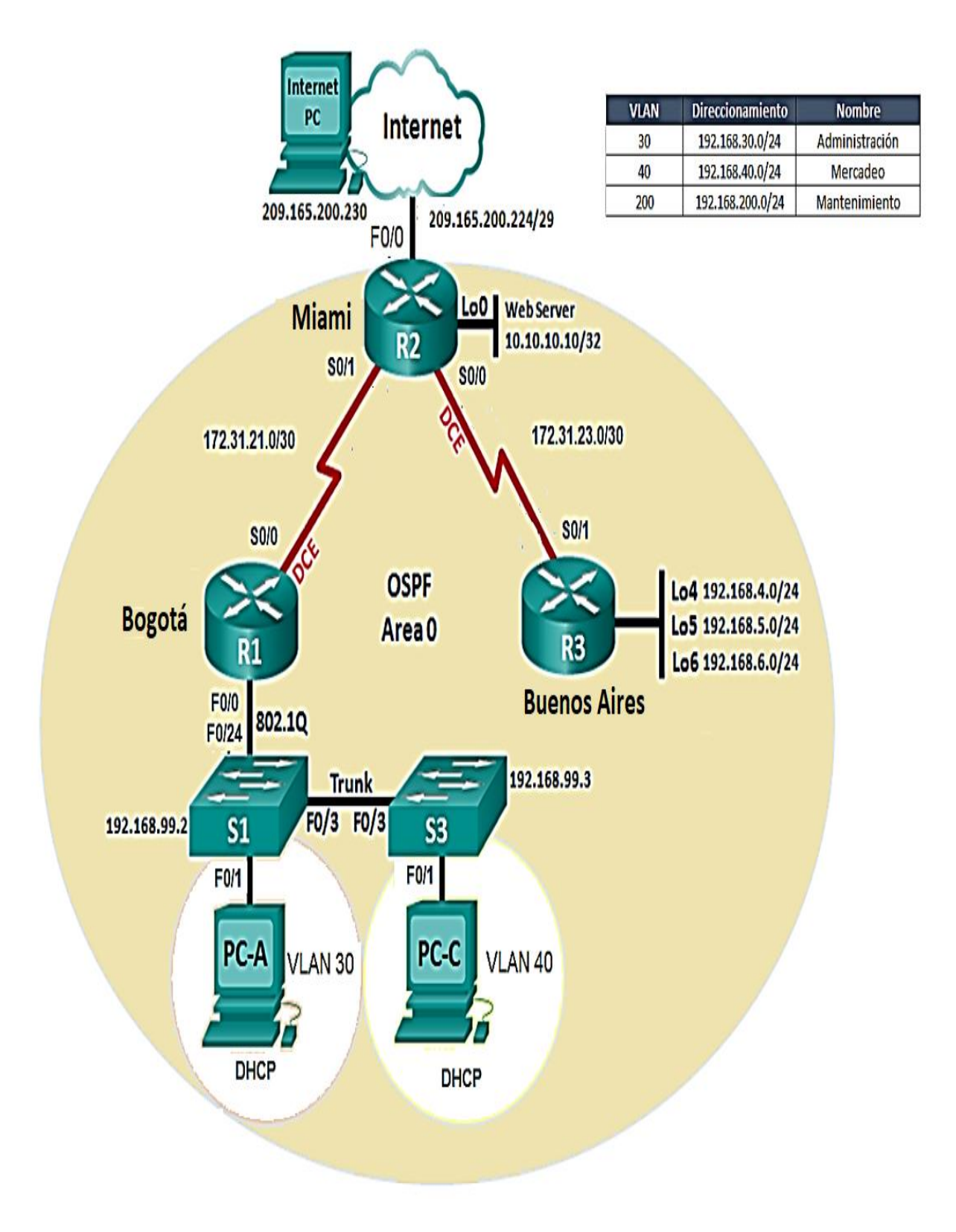

# **Figura 3. Topología de Red del Escenario 2.**

#### **SOLUCION**

1. Configurar el direccionamiento IP acorde con la topología de red para cada uno de

los dispositivos que forman parte del escenario

- Password: cisco R1-R3
- Password: CISCO R2
- Enable password: class R1-R2-R3-S1-S2

#### **Figura 4. Topología de Red del Escenario 2 en Packet Tracer.**

Cisco Packet Tracer Student - C:\Users\Cisco Packet Tracer 6.1.1sv\saves\Escenario 2.pkt File Edit Options View Tools Extensions Help θ ු ග ග 一  $\bullet$  $\mathbb{R}$ ≡่ๅ 圖 **Logical** [Root] New Cluster Fa0Lt Internet-PC Fa0/0 Miami Fa0/13 Se0/0/0 Se0/1/0 Fa0 1841 R<sub>2</sub> Server-PT Se0/1/0 **<sup>⊙</sup> Se0/0/0** WebServer Bogota **Buenos Aires** 1841 18 Fa0/0 R<sub>3</sub> Fa0/24 Fa0/3 Fa0/3 295  $D - 24$  $FaO/I$  $-24$  $Fa0/1$ Fa0 Fa0 PC-PT PC-P **PCA** PCC

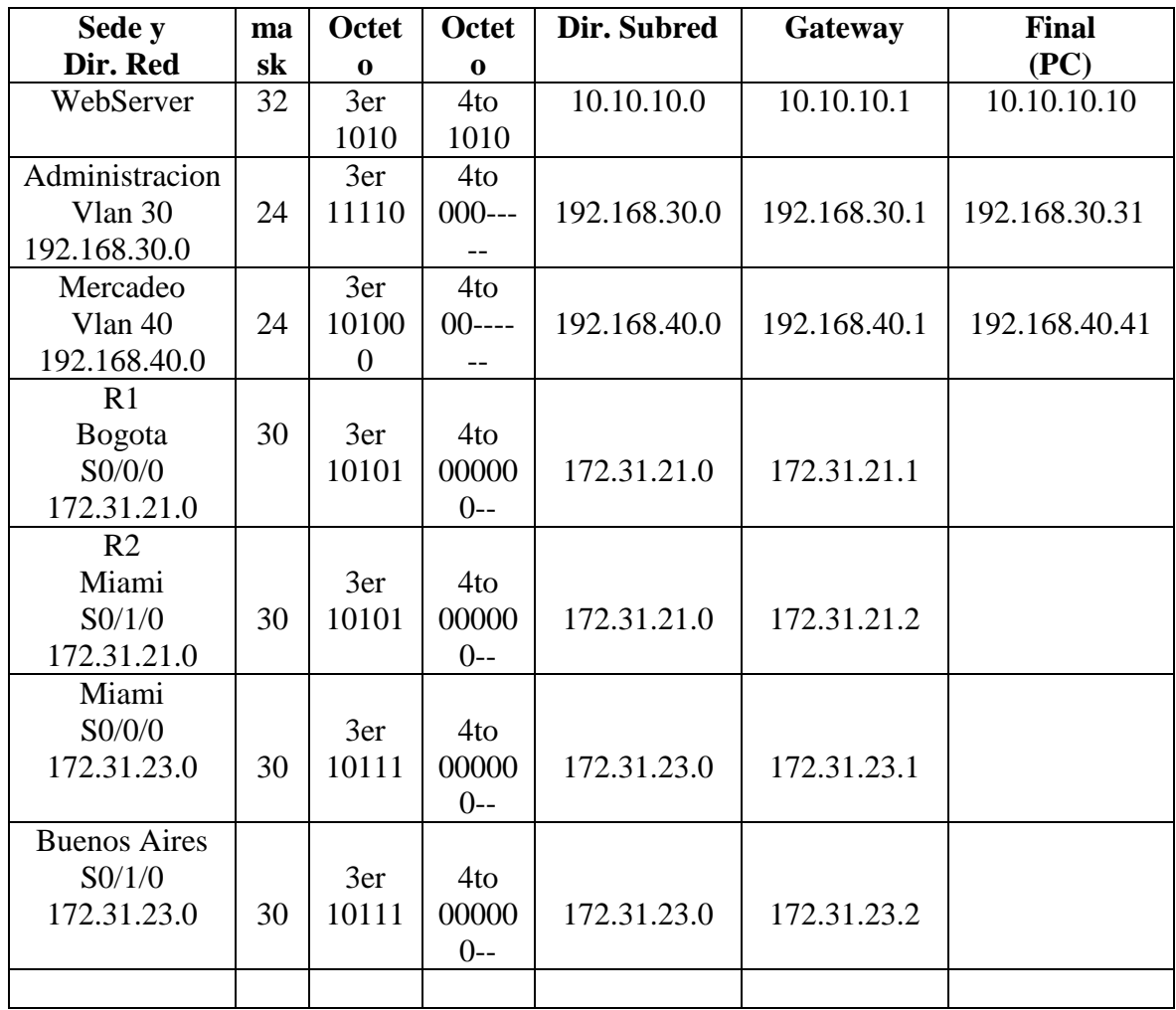

**Figura 5. Configuración del servidor web.**

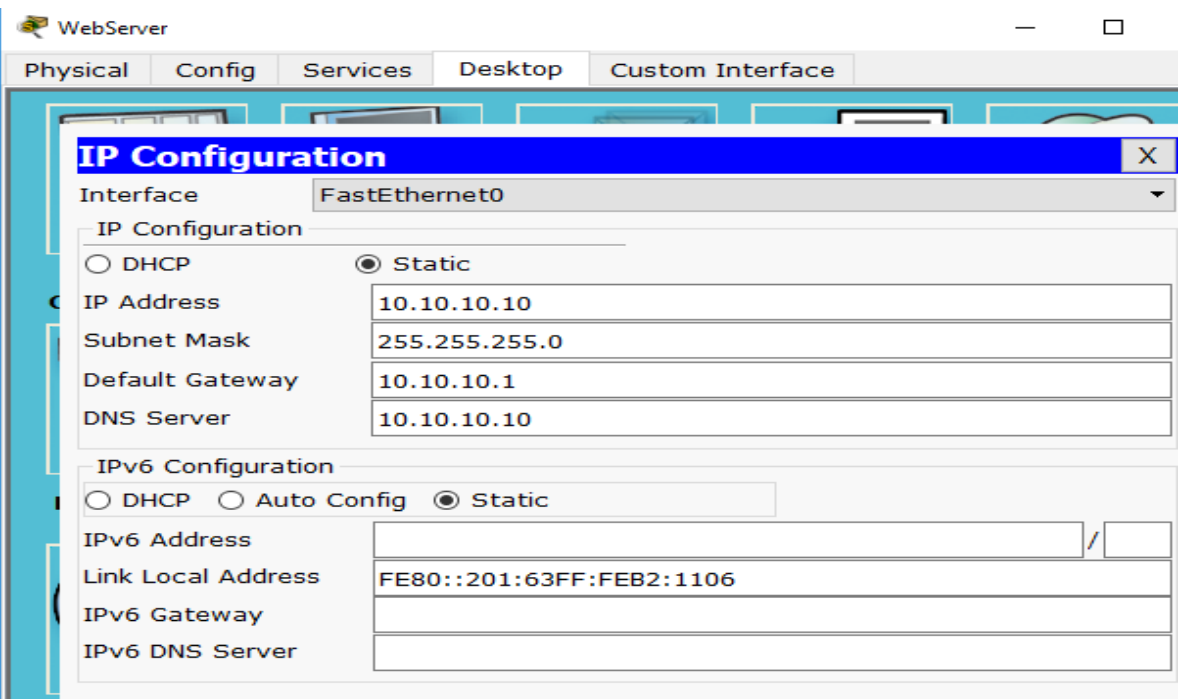

**Figura 6. Configuración de la PCA.**

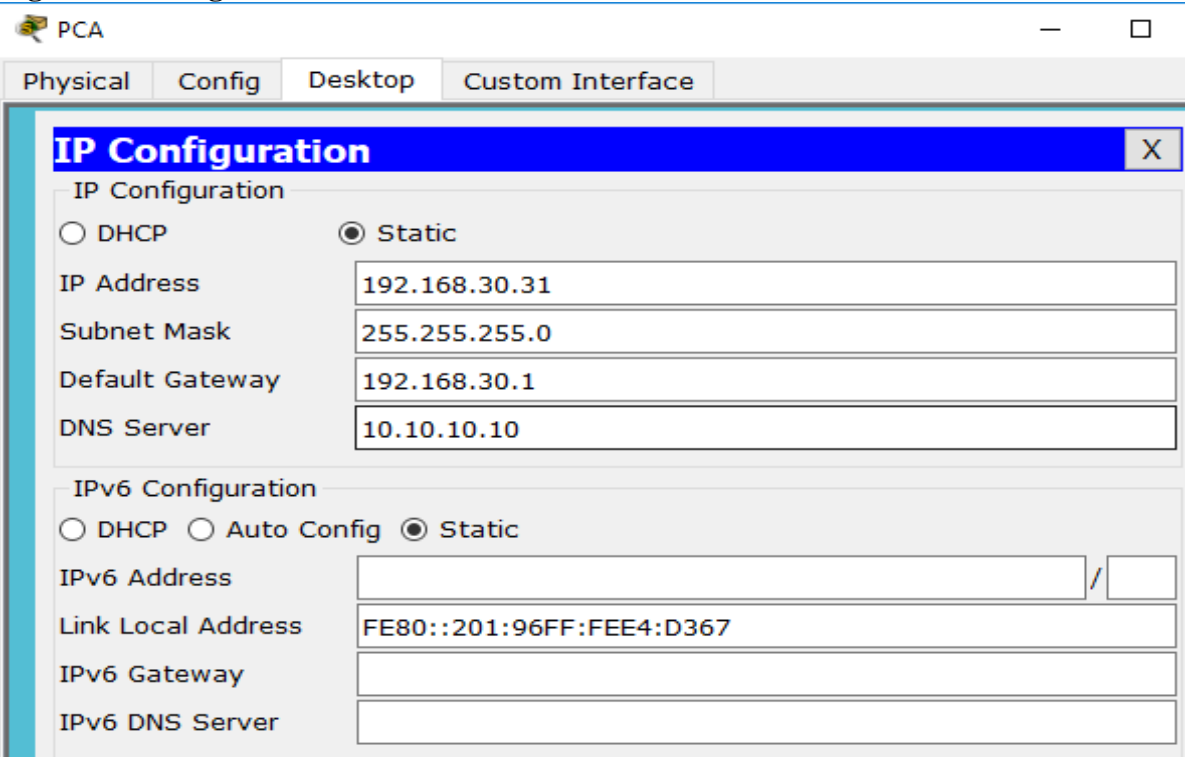

**Figura 7. Configuración de la PCC.**

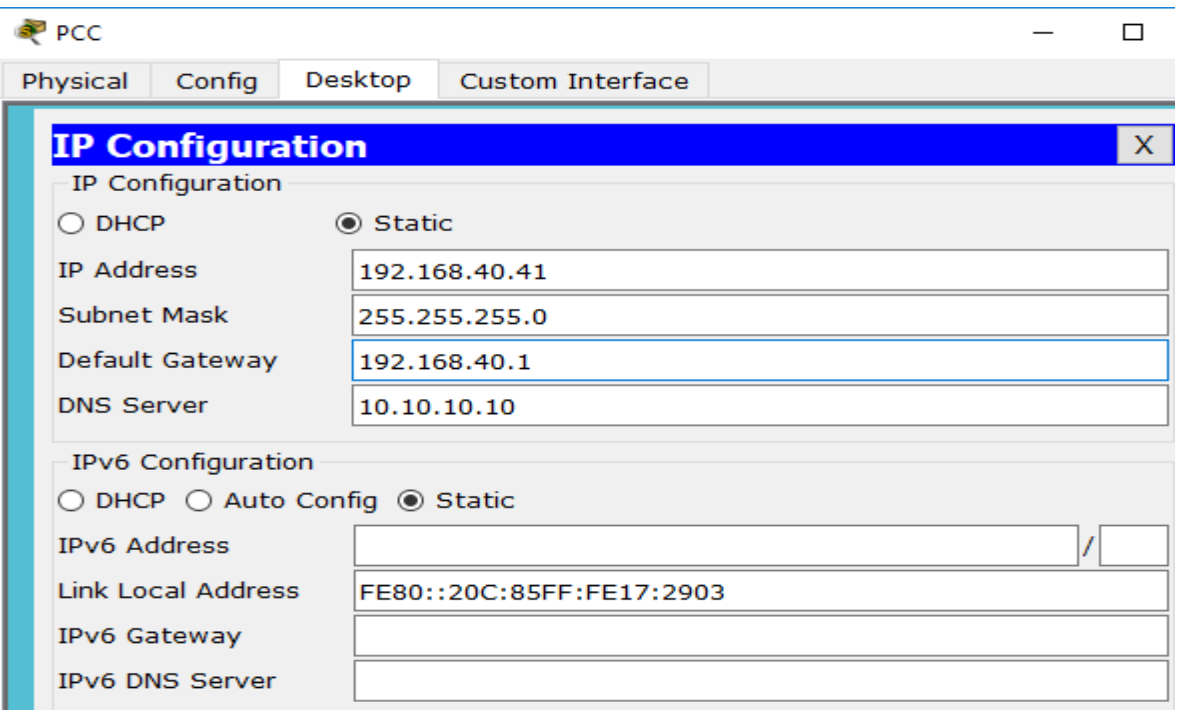

#### **R1 configuracion CLI:**

Router>en Router#conf t Enter configuration commands, one per line. End with CNTL/Z. Router(config)#hostname BOGOTA BOGOTA(config)#no ip domain-lookup BOGOTA(config)#enable secret class BOGOTA(config)#line con 0 BOGOTA(config-line)#pass cisco BOGOTA(config-line)#login BOGOTA(config-line)#line vty 0 4 BOGOTA(config-line)#pass cisco BOGOTA(config-line)#login BOGOTA(config-line)#exit BOGOTA(config)#service password-encryption BOGOTA(config)#banner motd \$Unathorized Access is Prohibited\$ BOGOTA(config)#int s0/0 BOGOTA(config-if)#ip address 172.31.21.1 255.255.255.252 BOGOTA(config-if)#no sh

#### **R2 configuracion CLI:**

Router>en Router#conf t Enter configuration commands, one per line. End with CNTL/Z. Router(config)#hostname MIAMI MIAMI(config)#no ip domain-lookup MIAMI(config)#enable secret class MIAMI(config)#line con 0 MIAMI(config-line)#pass cisco MIAMI(config-line)#login MIAMI(config-line)#line vty 0 4 MIAMI(config-line)#pass cisco MIAMI(config-line)#login MIAMI(config-line)#exit MIAMI(config)#service password-encryption MIAMI(config)#banner motd \$Unathorized Access is Prohibited\$ MIAMI(config)#int s0/1/0 MIAMI(config-if)#ip address 172.31.21.2 255.255.255.252 MIAMI(config-if)#no sh MIAMI(config-if)#int s0/0/0 MIAMI(config-if)#ip address 172.31.23.1 255.255.255.252 MIAMI(config-if)#clock rate 128000 MIAMI(config-if)#no sh

#### **R3 configuracion CLI:**

Router>en Router#conf t Enter configuration commands, one per line. End with CNTL/Z. Router(config)#hostname BUENOS-AIRES BUENOS-AIRES(config)#no ip domain-lookup BUENOS-AIRES(config)#enable secret class BUENOS-AIRES(config)#line con 0 BUENOS-AIRES(config-line)#pass cisco BUENOS-AIRES(config-line)#login BUENOS-AIRES(config-line)#line vty 0 4 BUENOS-AIRES(config-line)#pass cisco BUENOS-AIRES(config-line)#login BUENOS-AIRES(config-line)#exit BUENOS-AIRES(config)#service password-encryption BUENOS-AIRES(config)#banner motd \$Unathorized Access is Prohibited\$ BUENOS-AIRES(config)#int s0/1/0 BUENOS-AIRES(config-if)#ip address 172.31.23.2 255.255.255.252 BUENOS-AIRES(config-if)#no sh

BUENOS-AIRES(config)#int lo4 BUENOS-AIRES(config-if)#ip add 192.168.4.1 255.255.255.0 BUENOS-AIRES(config-if)#no sh BUENOS-AIRES(config-if)#int lo5 BUENOS-AIRES(config-if)#ip add 192.168.5.1 255.255.255.0 BUENOS-AIRES(config-if)#no sh BUENOS-AIRES(config-if)#int lo6 BUENOS-AIRES(config-if)#ip add 192.168.6.1 255.255.255.0 BUENOS-AIRES(config-if)#no sh

#### **S1 configuracion CLI:**

Switch>en Switch#conf t Enter configuration commands, one per line. End with CNTL/Z. Switch(config)#no ip domain-lookup Switch(config)#host S1 S1(config)#enable secret class S1(config)#line con 0 S1(config-line)#pass cisco S1(config-line)#line vty 0 4 S1(config-line)#pass cisco S1(config-line)#login S1(config-line)#exit S1(config)#service password-encryption S1(config)#banner motd \$Unathorized Access is Prohibited\$ S1(config)#exit

# **S3 configuracion CLI:**

Switch>en Switch#conf t Enter configuration commands, one per line. End with CNTL/Z. Switch(config)#no ip domain-lookup Switch(config)#host S3 S3(config)#enable secret class S3(config)#line con 0 S3(config-line)#pass cisco S3(config-line)#line vty 0 4 S3(config-line)#pass cisco S3(config-line)#login S3(config-line)#exit S3(config)#service password-encryption S3(config)#banner motd \$Unathorized Access is Prohibited\$ S3(config)#exit

1. Configurar el protocolo de enrutamiento OSPFv2 bajo los siguientes criterios:

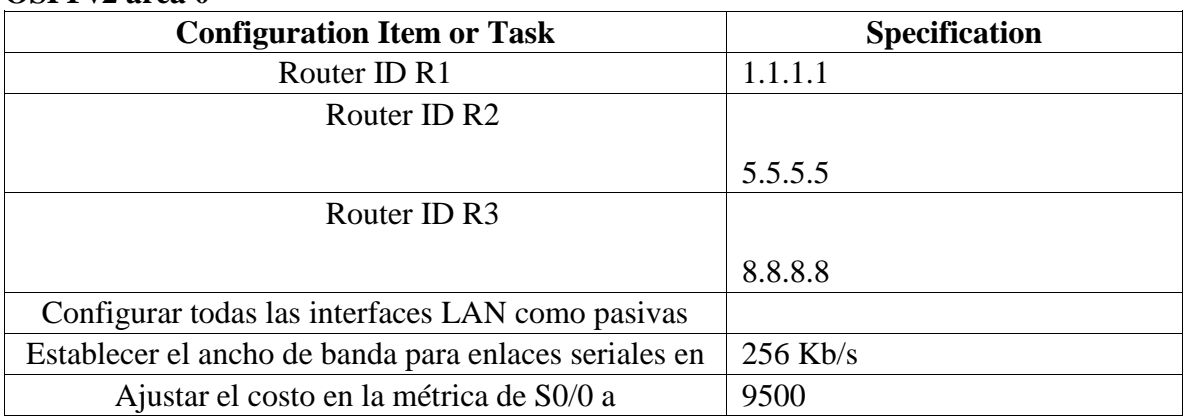

#### **OSPFv2 area 0**

#### **ROUTER ID R1:**

BOGOTA>en Password: BOGOTA#conf t Enter configuration commands, one per line. End with CNTL/Z. BOGOTA(config)#router ospf 1 BOGOTA(config-router)#router-id 1.1.1.1 BOGOTA(config-router)#network 172.31.21.0 0.0.0.3 area 0 BOGOTA(config-router)#network 192.168.30.0 0.0.0.3 area 0 BOGOTA(config-router)#network 192.168.40.0 0.0.0.3 area 0 BOGOTA(config-router)#network 192.168.30.0 0.0.0.255 area 0 BOGOTA(config-router)#network 192.168.40.0 0.0.0.255 area 0 BOGOTA(config-router)#network 192.168.200.0 0.0.0.255 area 0 BOGOTA(config-router)#auto-cost reference-bandwidth 9500 % OSPF: Reference bandwidth is changed. Please ensure reference bandwidth is consistent across all routers. BOGOTA(config-router)#exit BOGOTA(config)#int s0/0/0 BOGOTA(config-if)#bandw 256 BOGOTA(config-if)#ip ospf cost 9500

#### **ROUTER ID R2:**

MIAMI>en Password: MIAMI#conf t Enter configuration commands, one per line. End with CNTL/Z. MIAMI(config)#router ospf 1 MIAMI(config-router)#router-id 5.5.5.5 MIAMI(config-router)#network 172.31.21.0 0.0.0.3 area 0

MIAMI(config-router)#network 172.31.23.0 0.0.0.3 area 0 MIAMI(config-router)#network 10.10.10.0 0.0.0.255 area 0 MIAMI(config-router)#auto-cost reference-bandwidth 9500 % OSPF: Reference bandwidth is changed. Please ensure reference bandwidth is consistent across all routers. MIAMI(config-router)#int s0/0/0 MIAMI(config-if)#bandw 256 MIAMI(config-if)#int s0/1/0 MIAMI(config-if)#bandw 256 MIAMI(config-if)#ip ospf cost 9500

MIAMI(config-if)#exit

#### **ROUTER ID R3:**

BUENOS-AIRES#conf t Enter configuration commands, one per line. End with CNTL/Z. BUENOS-AIRES(config)#router ospf 1 BUENOS-AIRES(config-router)#router-id 8.8.8.8 BUENOS-AIRES(config-router)#network 172.31.23.0 0.0.0.3 area 0 BUENOS-AIRES(config-router)#network 192.168.4.0 0.0.3.255 area 0 BUENOS-AIRES(config-router)#passive-interface lo4 BUENOS-AIRES(config-router)#passive-interface lo5 BUENOS-AIRES(config-router)#passive-interface lo6 BUENOS-AIRES(config-router)#auto-cost reference-bandwidth 9500 % OSPF: Reference bandwidth is changed. Please ensure reference bandwidth is consistent across all routers. BUENOS-AIRES(config-router)#exit BUENOS-AIRES(config)#int s0/1/0 BUENOS-AIRES(config-if)#bandwidth 256

#### BUENOS-AIRES(config-if)#exit

#### **Verificar información de OSPF**

Visualizar tablas de enrutamiento y routers conectados por OSPFv2

#### **Figura 8. Tablas de enrutamiento y routers conectados por OSPFv2 en Buenos Aires.**

BUENOS-AIRES#sh ip ospf neig Neighbor ID Pri State Dead Time Address Interface  $5.5.5.5$  $0$  FULL/  $-$ 00:00:30 172.31.23.1  $Serial0/1/0$ BUENOS-AIRES#

# **Figura 9. Tablas de enrutamiento y routers conectados por OSPFv2 en Bogotá.**

BOGOTA#sh ip ospf neig

Neighbor ID Pri State Dead Time Address 5 Interface 5.5.5.5 0 FULL/ - 00:00:34 172.31.21.2 Serial0/0/0 BOGOTA#

# **Figura 10. Tablas de enrutamiento y routers conectados por OSPFv2 en Miami.**

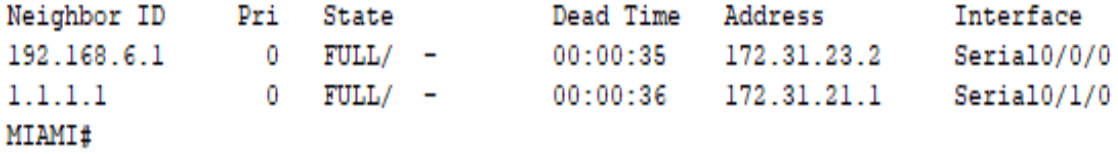

 Visualizar lista resumida de interfaces por OSPF en donde se ilustre el costo de cada interface

#### **Figura 11. Lista resumida de interfaces por OSPF.**

```
MIAMI#sh ip ospf int
Serial0/1/0 is up, line protocol is up
  Internet address is 172.31.21.2/30, Area 0
  Process ID 1, Router ID 5.5.5.5, Network Type POINT-TO-POINT, Cost: 9500
  Transmit Delay is 1 sec, State POINT-TO-POINT, Priority 0
 No designated router on this network
 No backup designated router on this network
  Timer intervals configured, Hello 10, Dead 40, Wait 40, Retransmit 5
    Hello due in 00:00:05
  Index 1/1, flood queue length 0
 Next 0x0(0)/0x0(0)
  Last flood scan length is 1, maximum is 1
  Last flood scan time is 0 msec, maximum is 0 msec
 Neighbor Count is 1, Adjacent neighbor count is 1
    Adjacent with neighbor 1.1.1.1
  Suppress hello for 0 neighbor(s)
Serial0/0/0 is up, line protocol is up
  Internet address is 172.31.23.1/30, Area 0
  Process ID 1, Router ID 5.5.5.5, Network Type POINT-TO-POINT, Cost: 6152
  Transmit Delay is 1 sec, State POINT-TO-POINT, Priority 0
 No designated router on this network
 No backup designated router on this network
  Timer intervals configured, Hello 10, Dead 40, Wait 40, Retransmit 5
    Hello due in 00:00:02
  Index 2/2, flood queue length 0
 Next 0x0(0)/0x0(0)
  Last flood scan length is 1, maximum is 1
 --More--
```
 Visualizar el OSPF Process ID, Router ID, Address summarizations, Routing Networks, and passive interfaces configuradas en cada router.

**Figura 12. OSPF Process ID, Router ID, Address summarizations, Routing Networks, and passive interfaces configuradas en cada router.**

```
router ospf 1
 router-id 5.5.5.5
 log-adjacency-changes
 auto-cost reference-bandwidth 9500
 network 172.31.21.0 0.0.0.3 area 0
 network 172.31.23.0 0.0.0.3 area 0
 network 10.10.10.0 0.0.0.255 area 0
Ţ
```
2. Configurar VLANs, Puertos troncales, puertos de acceso, encapsulamiento, Inter-VLAN Routing y Seguridad en los Switches acorde a la topología de red establecida.

#### **SWITCH 1:**

т

 $S1>en$ Password: S1#conf t Enter configuration commands, one per line. End with CNTL/Z. S1(config)#vlan 30 S1(config-vlan)#name Administracion S1(config-vlan)#vlan 40 S1(config-vlan)#name Mercadeo S1(config-vlan)#vlan 200 S1(config-vlan)#name Mantenimiento S1(config-vlan)#exit S1(config-if)#int vlan 200 S1(config-if)#ip add 192.168.99.2 255.255.255.0 S1(config-if)#no sh S1(config-if)#exit S1(config)#ip default-gateway 192.168.99.1 S1(config)#int f0/3 S1(config-if)#switchport mode trunk S1(config-if)#switchport trunk native vlan 1 S1(config-if)#int f0/24 S1(config-if)#switchport mode trunk S1(config-if)#switchport trunk native vlan 1

S1(config)#int range fa0/2, fa0/4-23

S1(config-if-range)#switch mode access S1(config-if-range)#int fa0/1 S1(config-if)#switch mode acces S1(config-if)#switch mode vlan S1(config-if)#switch access vlan 30 S1(config-if)#int range fa0/2, fa0/4-23 S1(config-if-range)#sh

#### **SWITCH 3:**

S3#conf t Enter configuration commands, one per line. End with CNTL/Z. S3(config)#vlan 30 S3(config-vlan)#name Administracion S3(config-vlan)#vlan 40 S3(config-vlan)#name Mercadeo S3(config-vlan)#vlan 200 S3(config-vlan)#name Mantenimiento S3(config-vlan)#exit S3(config)#vlan 200 S3(config-vlan)#exit S3(config)#int vlan 200 S3(config-if)# S3(config-if)#ip add 192.168.99.3 255.255.255.0 S3(config-if)#no sh S3(config-if)#exit S3(config)#ip default-gateway 192.168.99.1

3. En el Switch 3 deshabilitar DNS lookup

# **SWITCH 3:**

S3#conf t

Enter configuration commands, one per line. End with CNTL/Z. S3(config)#no ip domain-lookup

4. Asignar direcciones IP a los Switches acorde a los lineamientos.

# **SWITCH 1:**

S1(config-if)#int vlan 200 S1(config-if)#ip add 192.168.99.2 255.255.255.0 S1(config-if)#no sh S1(config-if)#exit

# **SWITCH 3:**

S3(config)#int vlan 200 S3(config-if)# S3(config-if)#ip add 192.168.99.3 255.255.255.0 S3(config-if)#no sh S3(config-if)#exit S3(config)#ip default-gateway 192.168.99.1

5. Desactivar todas las interfaces que no sean utilizadas en el esquema de red.

#### **SWITCH 1:**

S1#conf t Enter configuration commands, one per line. End with CNTL/Z. S1(config)#int range fa0/2, fa0/4-23

S1(config-if-range)#sh

#### **SWITCH 3:**

S3#conf t Enter configuration commands, one per line. End with CNTL/Z. S3(config)#int range fa0/2, fa0/4-24 S3(config-if-range)#sh

- 6. Implement DHCP and NAT for IPv4
- 7. Configurar R1 como servidor DHCP para las VLANs 30 y 40.
- 8. Reservar las primeras 30 direcciones IP de las VLAN 30 y 40 para configuraciones estáticas.

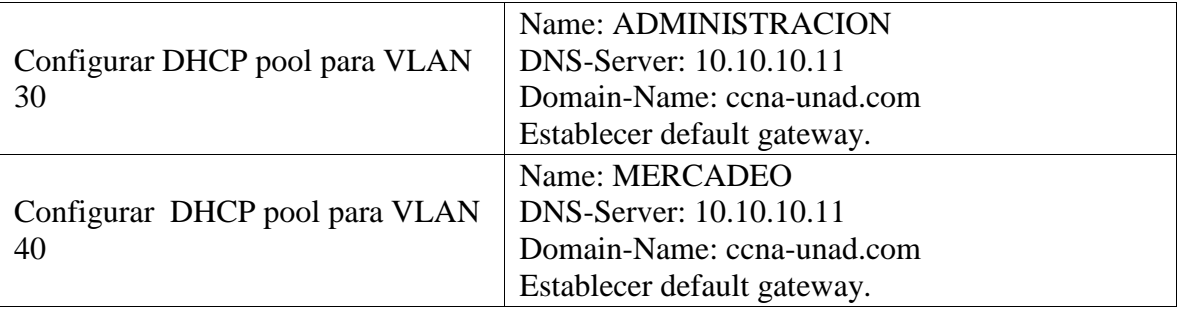

BOGOTA#conf t

Enter configuration commands, one per line. End with CNTL/Z. BOGOTA(config)#ip dhcp excluded-address 192.168.30.1 192.168.30.30 BOGOTA(config)#ip dhcp excluded-address 192.168.40.1 192.168.40.30 BOGOTA(config)#ip dhcp pool ADMINISTRACION BOGOTA(dhcp-config)#dns-server 10.10.10.11 BOGOTA(dhcp-config)#default-router 192.168.30.1 BOGOTA(dhcp-config)#network 192.168.30.0 255.255.255.0 BOGOTA(dhcp-config)#ip dhcp pool MERCADEO BOGOTA(dhcp-config)#dns-server 10.10.10.11 BOGOTA(dhcp-config)#default-router 192.168.40.1 BOGOTA(dhcp-config)#network 192.168.40.0 255.255.255.0

- 9. Configurar NAT en R2 para permitir que los host puedan salir a internet
- 10. Configurar al menos dos listas de acceso de tipo estándar a su criterio en para restringir o permitir tráfico desde R1 o R3 hacia R2.

MIAMI#conf t

Enter configuration commands, one per line. End with CNTL/Z. MIAMI(config)#access-list 1 permit 192.168.30.0 0.0.0.255 MIAMI(config)#access-list 1 permit 192.168.40.0 0.0.0.255 MIAMI(config)#ip nat inside source static 10.10.10.10 209.165.200.229 MIAMI(config)#int g0/0 %Invalid interface type and number MIAMI(config)#ip nat pool INTERNET 209.165.200.225 209.165.200.228 % Incomplete command. MIAMI(config)#ip nat pool INTERNET 209.165.200.225 209.165.200.228 netmask 255.255.255.248 MIAMI(config)#ip nat inside source list 1 pool INTERNET MIAMI(config)#

11. Configurar al menos dos listas de acceso de tipo extendido o nombradas a su criterio en para restringir o permitir tráfico desde R1 o R3 hacia R2.

MIAMI(config)#access-list 101 permit tcp any host  $209.165.200.229$  eq www MIAMI(config)#access-list 101 permit icmp any any echo-reply MIAMI(config)#int s0/0/0 MIAMI(config-if)#ip access-group 101 out MIAMI(config-if)#int s0/1/0 MIAMI(config-if)#ip access-group 101 out

12. Verificar procesos de comunicación y redireccionamiento de tráfico en los routers mediante el uso de Ping y Traceroute.

```
Figura 13. Verificación.MIAMI#sh access-lists
 Standard IP access list 1
      10 permit 192.168.30.0 0.0.0.255
      20 permit 192.168.40.0 0.0.0.255
 Extended IP access list 101
      10 permit tcp any host 209.165.200.229 eq www
      20 permit icmp any any echo-reply
```
#### **3. CONCLUSIONES**

<span id="page-26-0"></span>Con el desarrollo de este trabajo se pusieron en practicas muchas habilidades las cuales fueron adquiridas durante este diplomado, desarrollando un muy buena idea en base a la codificación necesaria al momento de programar dispositivos en Red, también, de conocer cuales son los protocolos adecuados al momento de realizar una Red y brindarle mucha seguridad a ésta debido a que en el amplio mundo del Internet los sistemas pueden ser vulnerables ante cualquier ataque, se adquirió gran conocimiento y en base a ésto dar solución ante cualquier problemática de red o también, poder crear unad red, con ayuda de herramientas como packet tracer y otros softwares muy útiles en el mercado.

El protocolo DHCP ahorra tiempo gestionando direcciones IP en una red grande. El servicio DHCP se encuentra activo en un servidor donde se centraliza la administración de las direcciones IP de la red.

OSPF (Open Shortest Path First) es un protocolo de red que gestiona un sistema autónomo en áreas, utilizando el algorithmo de Dijkstra para calcular cuál es la ruta mas corta entre dos nodos, éstos nodos están compuesto por routers los cuales se dividen en áreas con la información pertinente al momento de entablecer una comunicación con el servidor.

#### **4. REFERENCIAS BIBLIOGRAFICAS**

<span id="page-27-0"></span>CISCO. (2014). VLANs. Principios de Enrutamiento y Conmutación. Recuperado de <https://static-course-assets.s3.amazonaws.com/RSE50ES/module3/index.html#3.0.1.1>

Temática: Enrutamiento entre VLANs CISCO. (2014). Enrutamiento entre VLANs. Principios de Enrutamiento y Conmutación. Recuperado de [https://static-course](https://static-course-assets.s3.amazonaws.com/RSE50ES/module5/index.html#5.0.1.1)[assets.s3.amazonaws.com/RSE50ES/module5/index.html#5.0.1.1](https://static-course-assets.s3.amazonaws.com/RSE50ES/module5/index.html#5.0.1.1)

CISCO. (2014). DHCP. Principios de Enrutamiento y Conmutación. Recuperado de <https://static-course-assets.s3.amazonaws.com/RSE50ES/module10/index.html#10.0.1.1>

CISCO. (2014). Traducción de direcciones IP para IPv4. Principios de Enrutamiento y Conmutación. Recuperado de [https://static-course](https://static-course-assets.s3.amazonaws.com/RSE50ES/module11/index.html#11.0.1.1)[assets.s3.amazonaws.com/RSE50ES/module11/index.html#11.0.1.1](https://static-course-assets.s3.amazonaws.com/RSE50ES/module11/index.html#11.0.1.1)

CISCO. (2014). OSPF de una sola área. Principios de Enrutamiento y Conmutación. Recuperado de [https://static-course](https://static-course-assets.s3.amazonaws.com/RSE50ES/module8/index.html#8.0.1.1)[assets.s3.amazonaws.com/RSE50ES/module8/index.html#8.0.1.1](https://static-course-assets.s3.amazonaws.com/RSE50ES/module8/index.html#8.0.1.1)

CISCO. (2014). Enrutamiento Dinámico. Principios de Enrutamiento y Conmutación. Recuperado de [https://static-course](https://static-course-assets.s3.amazonaws.com/RSE50ES/module7/index.html#7.0.1.1)[assets.s3.amazonaws.com/RSE50ES/module7/index.html#7.0.1.1](https://static-course-assets.s3.amazonaws.com/RSE50ES/module7/index.html#7.0.1.1)

CISCO. (2014). Enrutamiento Dinámico. Principios de Enrutamiento y Conmutación. Recuperado de [https://static-course](https://static-course-assets.s3.amazonaws.com/RSE50ES/module7/index.html#7.0.1.1)[assets.s3.amazonaws.com/RSE50ES/module7/index.html#7.0.1.1](https://static-course-assets.s3.amazonaws.com/RSE50ES/module7/index.html#7.0.1.1)